# **PARTE C**

**VLAN**

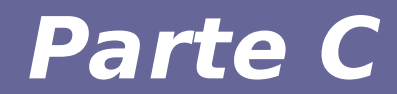

# **Modulo 1: VLAN**

## **LAN Tradizionale**

- **Gli host sono aggregati "fisicamente" mediante dispositivi di rete, quali hub, switch e router**
- Hub: non differenziano il dominio di collisione né il dominio di broadcast
- Switch: differenziano il dominio di collisione ma non il dominio di broadcast
- Router: differenziano sia il dominio di collisione sia il dominio di broadcast

## **Virtual Local Area Network**

#### ● **Mediante le VLAN gli host possono essere raggruppati "logicamente"**

dipartimento, applicazioni che eseguono, funzioni, livello di riservatezza, …

#### **Facilità di gestione**

Invece di ricablare ad ogni spostamento, si modifica la configurazione dei dispostivi di rete

#### **Isolamento**

Comunicazione diretta impedita tra VLAN diverse

#### **Performance**

Il traffico di broadcast è limitato agli host della VLAN

## **Implementazione**

- **Tecnicamente creare una VLAN equivale a creare un dominio di broadcast separato**
- Gli host che si trovano all'interno della VLAN possono comunicare direttamente
- Gli host che si trovano in VLAN differenti possono cominicare mediante l'intermediazione di un dispositivo di rete (router)

#### **Funziona perché per risolvere un indirizzo IP il protocollo ARP individua l'indirizzo di destinazione MAC mediante broadcast**

La richiesta broadcast arriverà solo agli host facenti parte delle stessa VI AN

## **Bridge VLAN-aware**

- **Access list definiscono quali porte possono ricevere/inviare frame da/verso le diverse VLAN**
- Un frame in arrivo al bridge viene etichettato con l'identificatore numerico della VLAN
- Viene inoltrato solo sulle porte che possono accedere alla relativa VLAN

#### **L'assegnazione della VLAN può avvenire in base a diverse proprietà del pacchetto**

- livello 1 porta di ingresso
- livello 2 mac address del frame ma anche a livello 3, 4

## **Collegamento al bridge**

#### ● **Access link**

Usato da dispositivi o segmenti di rete **VLAN-unaware**. Il tagging e l'untagging sono eseguiti in modo trasparente dal bridge

#### ● **Trunk link**

Tutti i dispositivi connessi a questo link sono **VLAN-aware** e sono in grado di interpretare il tag VLAN presente nei frame [i.e. IEEE 802.1q]

#### ● **Hybrid link**

Un link sulla quale possono essere connessi entrambi i tipi di dispositivi.

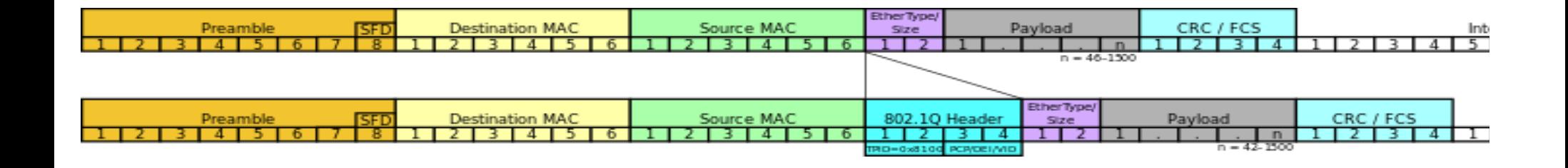

• Non incapsula il frame ethernet ma aggiunge un **campo**

#### **Viene aggiunto un identificativo di 12bit**

4094 possibili VLAN (0 e 4095 riservati)

**TPID = 0x8100 per distinguersi da un normale frame ethernet**

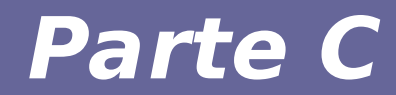

# **Modulo 2: VLAN con Linux e vde\_switch**

Reti di calcolatori e lab 2018-19 Participale di Calcolatori e laboratori di Senatori di Senatori di Senatori

● **Linux supporta la creazione di interfacce virtuali che gestiscono il tagging e l'untagging dei frame per una particolare VLAN**

#### **Si crea un'interfaccia "virtuale" figlia di una fisica**

All'interfaccia virtuale arriveranno solo i pacchetti per la VLAN relativa ricevuti dall'interfaccia fisica

I pacchetti inviati tramite l'interfaccia virtuale avranno il tag VLAN aggiunto automaticamente e saranno inviati sull'interfaccia fisica

● *Approfondiremo il discorso delle interfacce virtuali parlando di IP*

**Creazione dell'interfaccia VLAN ip link add link <***physif>* **<***virtif>* **\ type vlan id <***N> oppure,* 

**vconfig add <***physif>* **<***N>*

**Rimozione ip link del <virtif>** *oppure,*  **vconfig rem <***physif***>.<N>**

**L'interfaccia <***virtif>* **si configura con i tool standard. NB:** l'interfaccia create con i precedenti comandi sarà *temporanea*.

## **VLAN trunk su Linux**

● **Per rendere le modifiche permanenti (in Debian), è necessario inserire nel file /etc/network/interfaces un'interfaccia del tipo <***physif***>.<N>**

**I parametri sono gli stessi necessari per la configurazione di una classica interfaccia Ethernet. Ad esempio:**

```
auto <physif>.<N>
iface <physif>.<N> inet static
  address <ip_address>
  netmask <netmask>
  gateway <ip_addr_gateway>
```
### **VLAN trunk su Linux**

**Se l'interfaccia vlan è creata con** *ip* il nome può non riflettere il vlan id, ad esempio:

**ip link add link <iface>** *<virtf>* **type vlan id <id>**

Per recuperare il vlan id associato ad una interfaccia  $\langle \text{virtif} \rangle$  si può utilizzare il seguente comando:

**grep VID /proc/net/vlan/***<virtif>*

```
Ad esempio:
# ip link add link eth0 pippo type vlan id 10
# grep VID /proc/net/vlan/pippo
pippo VID: 10 REORDER_HDR: 1 dev->priv_flags: 1
```
## **vde\_switch**

- VDE = Virtual Distributed Ethernet http://vde.sourceforge.net/ **Progetto Virtual Square (http://wiki.v2.cs.unibo.it)**
- vde switch mette a disposizione funzionalità utili per la virtualizzazione di una rete LAN avanzata, configurabili tramite un terminale
- supporto VLAN, bridge, STP, altro...
- distribuito (switch su diverse macchine host ) modulare
	- compatibile con uml e uml\_switch

Comandi principali di vde\_switch che useremo:

- **port** : gestione delle porte
- **vlan** : gestione delle VLAN
- **hash** : gestione dell'hash table dello switch

#### *help [comando] è vostro amico!*

*NB:* altri comandi potrebbero essere disponibili in seguito al caricamento di plugin (e.g. vedi traffic sniffing con vde switch con pdump)

**Configurazione delle VLAN su vde\_switch**

**Creazione di due VLAN sugli switch vlan/create vlan\_number**

**Impostare la VLAN per ogni porta a cui è collegato un host** 

**port/setvlan port\_number vlan\_number**

**Aggiungere la porta collegata all'altro switch alla VLAN vlan/addport vlan\_number port\_number**

**NB**: differenza fra **port/setvlan** e **vlan/addport?** Impostano rispettivamente VLAN untagged e tagged

## **Esempio prompt di vde\_switch: help**

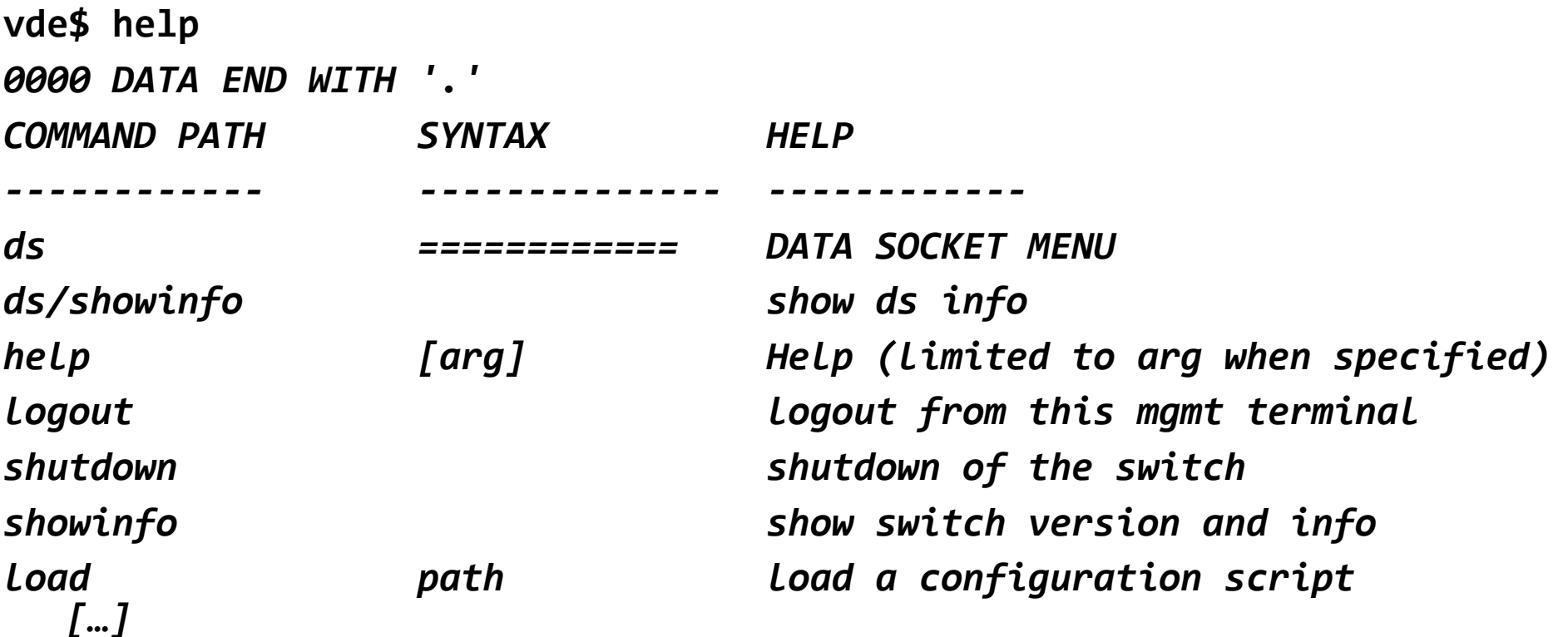

## **Esempio prompt di vde\_switch: VLAN**

● **vde\$ vlan/print**

**0000 DATA END WITH '.'**

**VLAN 0000**

**.**

**-- Port 0001 tagged=0 active=1 status=Forwarding**

**-- Port 0002 tagged=0 active=1 status=Forwarding VLAN 0042**

- **-- Port 0002 tagged=1 active=1 status=Forwarding**
- **-- Port 0003 tagged=0 active=1 status=Forwarding**

**1000 Success**

Tagged = 1 : *Trunked Link*, accetta solo pacchetti taggati IEEE 802.1q Tagged = 0 : *Access Link*, accetta anche pacchetti non taggati, applica il tag a quelli non taggati

## **Esempio prompt di vde\_switch: hash table**

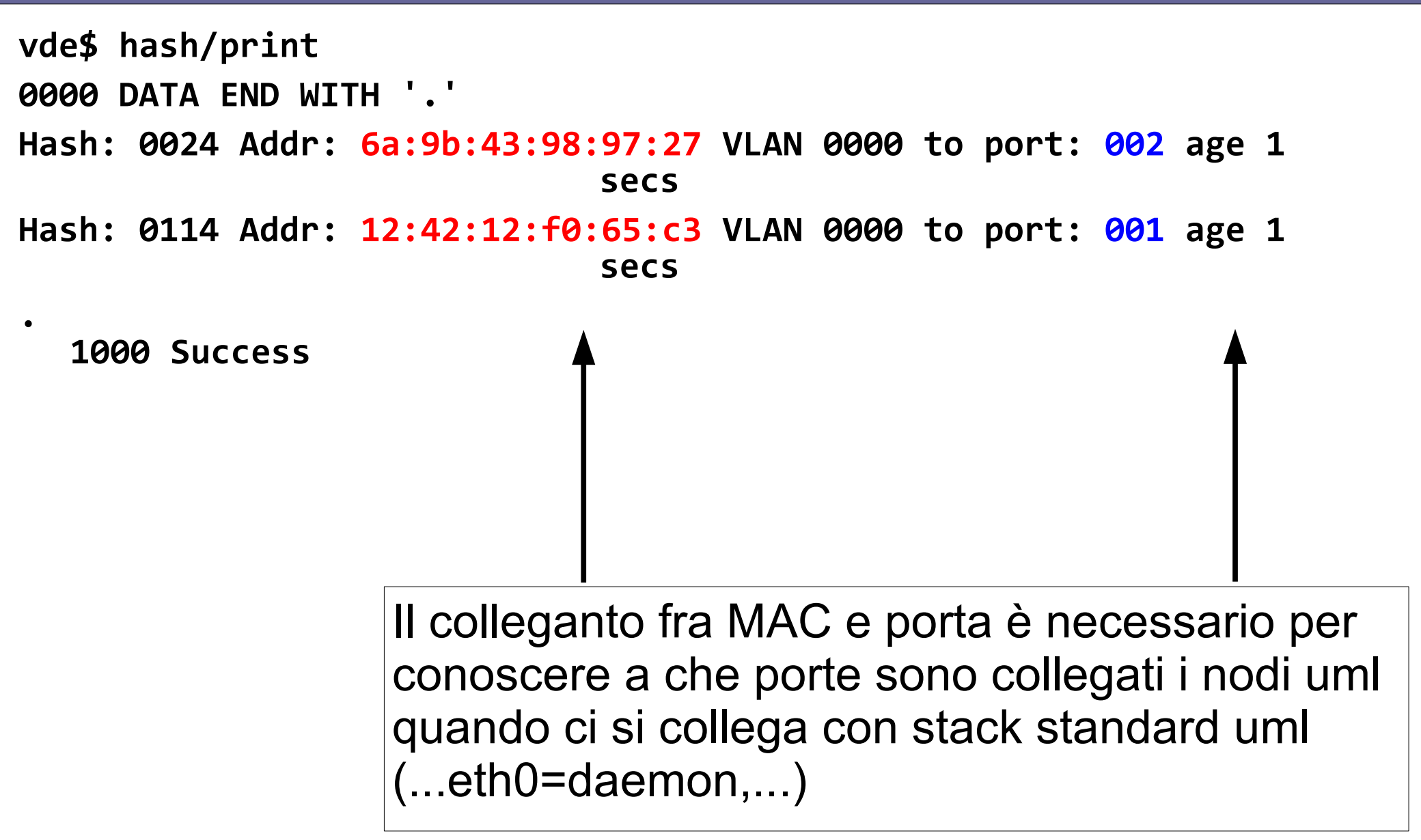

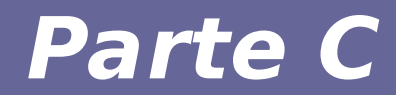

# **Modulo 3: Primo esercizio**

#### **Esercizio 1: VLAN Access link**

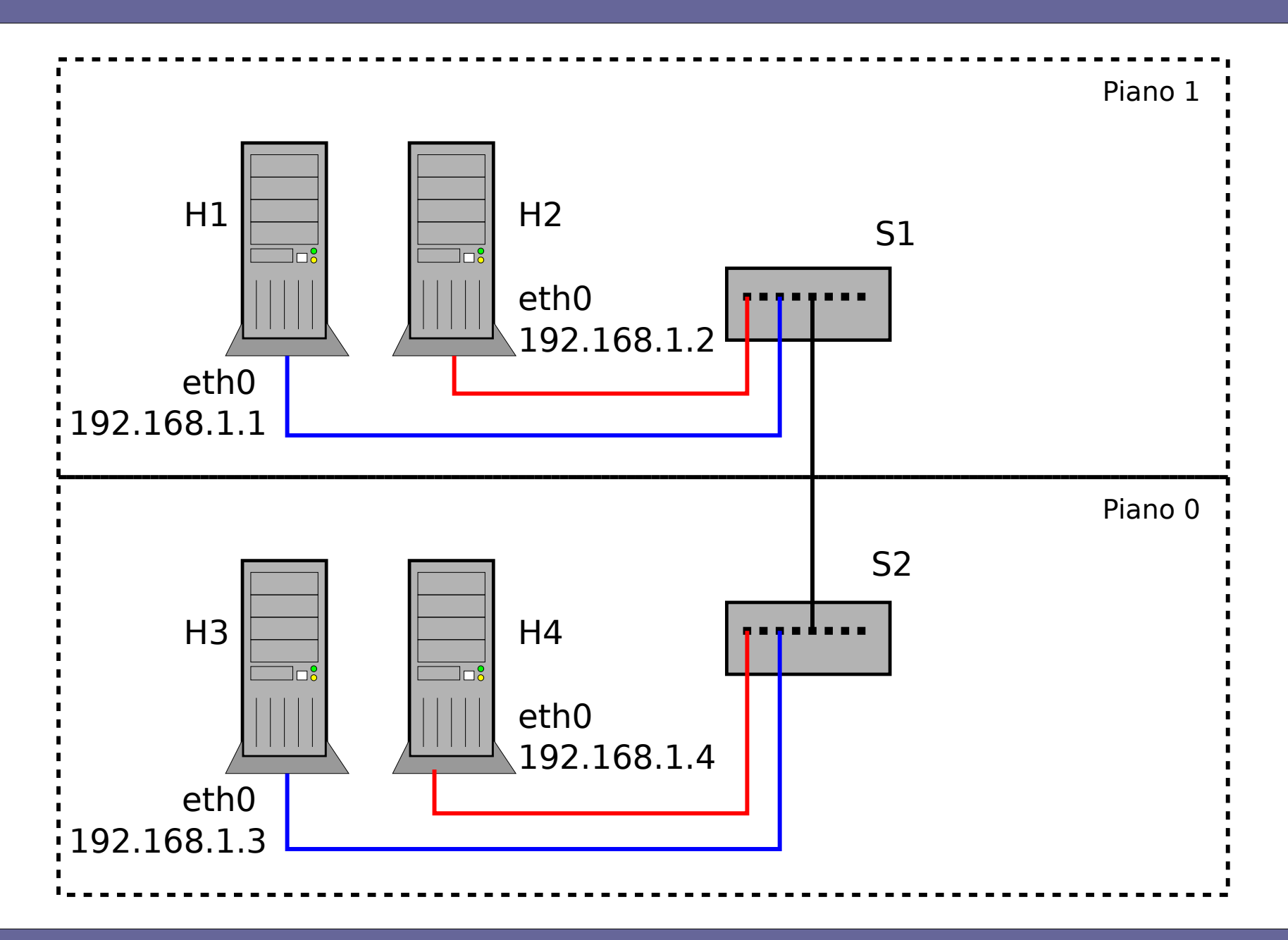

### **VLAN Access link**

• **switch s1 H1: 192.168.1.1 H2: 192.168.1.2** • **switch s2 H3: 192.168.1.3 H4: 192.168.1.4**

**Checkpoint 1:** creare due LAN *"classiche", separate tra loro* => H1 comunica con H2, e H3 con H4

**Checkpoint 2:** mettere in comunicazione le due LAN => Tutti i nodi comunicano fra loro

**Obiettivo finale:** creare due VLAN *"trasversali"* alle LAN originali

=> H1 comunica solo con H3, H2 comunica solo con H4

## **Checkpoint 1**

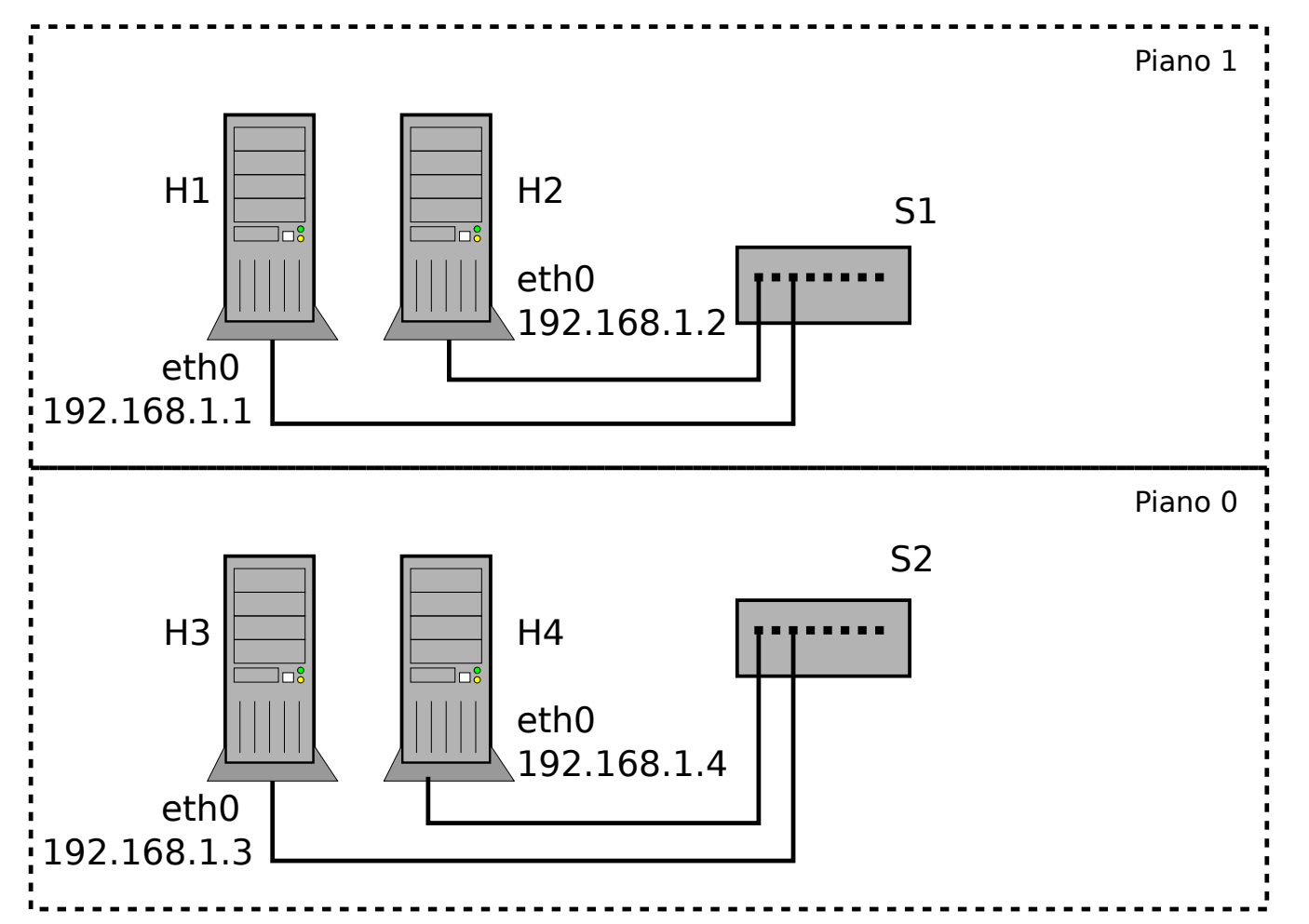

- **4 Host**
- **2 Switch VDE**
	- **Solo gli host collegati allo stesso switch comunicano**

## **Checkpoint 1: possibile soluzione**

- **Decidere a che porte degli switch collegare i nodi della rete:**
- **H1 collegato alla porta 1 dello switch 1**
- **H2 collegato alla porta 2 dello switch 1**
- **H3 collegato alla porta 1 dello switch 2**
- **H4 collegato alla porta 2 dello switch 2**

*La configurazione dei nomi degli host (opzionale) e delle interfacce di rete si esegue secondo le modalità viste nel precedente laboratorio*

## **Checkpoint 2**

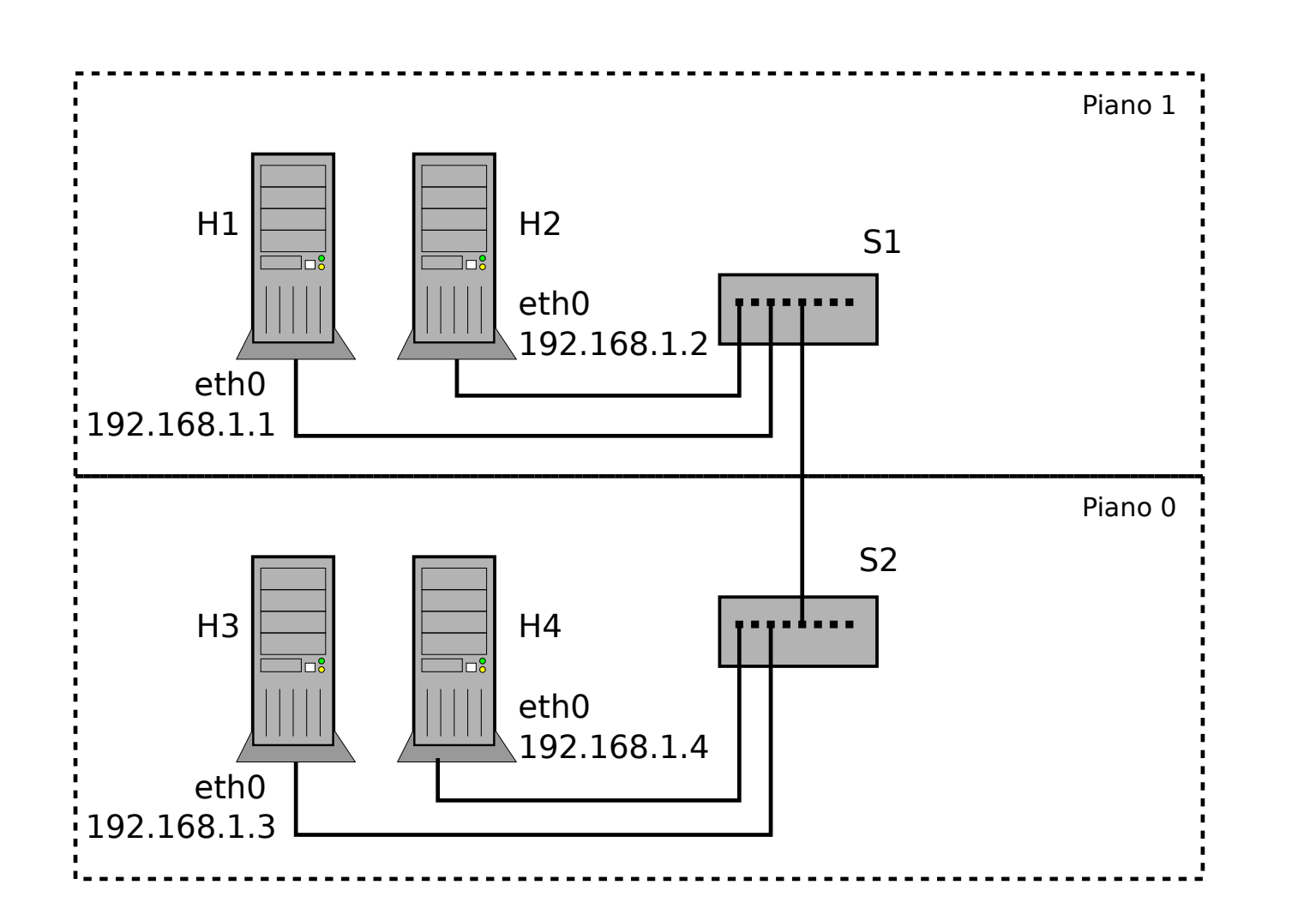

- **4 Host**
- **2 Switch VDE collegati**
- **Tutti i nodi comunica no fra loro**

#### *Target: collegare fra loro i due switch vde Nota: utilizzare un cavo cross!*

## **Checkpoint 2: possibile soluzione**

- **Decidere che porte impiegare su ciascuno dei due switch**
- **Il collegamento fra gli switch viene effettuato impiegando la porta 3 su entrambi**
- **Verificare che tutti I nodi possano comunicare tra loro**

## **Checkpoint 3**

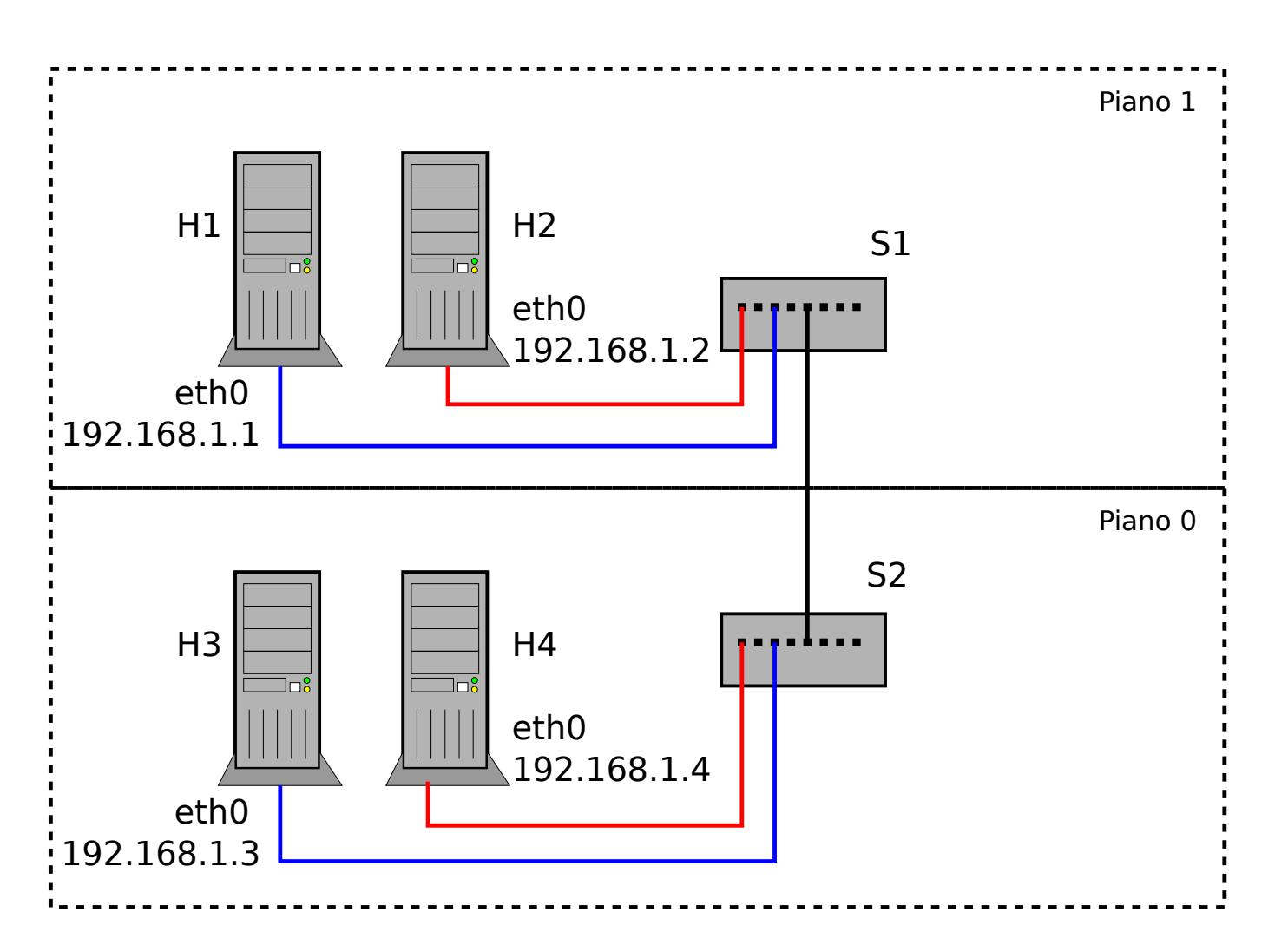

- **4 Host**
- **2 Switch VDE collegati**
- **2 VLAN**
- **I PC pingano solo all'interno della propria VLAN**

#### *Target: configurare le VLAN sugli swich vde*

## **Checkpoint 3: possibile soluzione**

- **Decidere che tag associare a ciascuna VLAN:**
- La VLAN che collega i nodi H1 e H3 ha tag 10
- **La VLAN che collega i nodi H2 e H4 ha tag 20**
- Date le scelte implementative precedenti, possiamo **eseguire su entrambi gli switch i medesimi comandi:**

**vlan/create 10 vlan/create 20**

**port/setvlan 1 10 port/setvlan 2 20**

**vlan/addport 10 3**

**vlan/addport 20 3**

Creazione VI AN 10

Creazione VLAN 20

- VLAN untagged 10 per la porta 1
- VLAN untagged 20 per la porta 2
- VLAN tagged 10 per la porta 3

VLAN tagged 20 per la porta 3

#### *Osservazioni*

- **Analizzare come il traffico Ethernet broadcast viene inoltrato dagli switch tramite i tool** *arping* **e** *tcpdump* **(eventualmente utilizzare anche i "led" degli switch di Marionnet che mostrano l'attività di rete delle porte). Ad esempio:**
- **come cambia l'inoltro del traffico tra il primo e il secondo checkpoint?**
- **perchè non possiamo utilizzare** *ping* **per testare il corretto funzionamento delle VLAN?**
- **Perchè dobbiamo utilizzare obbligatoriamente collegamenti**  *trunk link* **fra gli switch?**

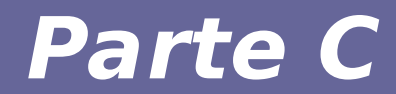

## **Modulo 4: Secondo esercizio**

Reti di calcolatori e lab 2018-19 anno 1990 anno 2008. Il suo stattutto di calcolatori e lab

## **Esercizio 2: VLAN trunk**

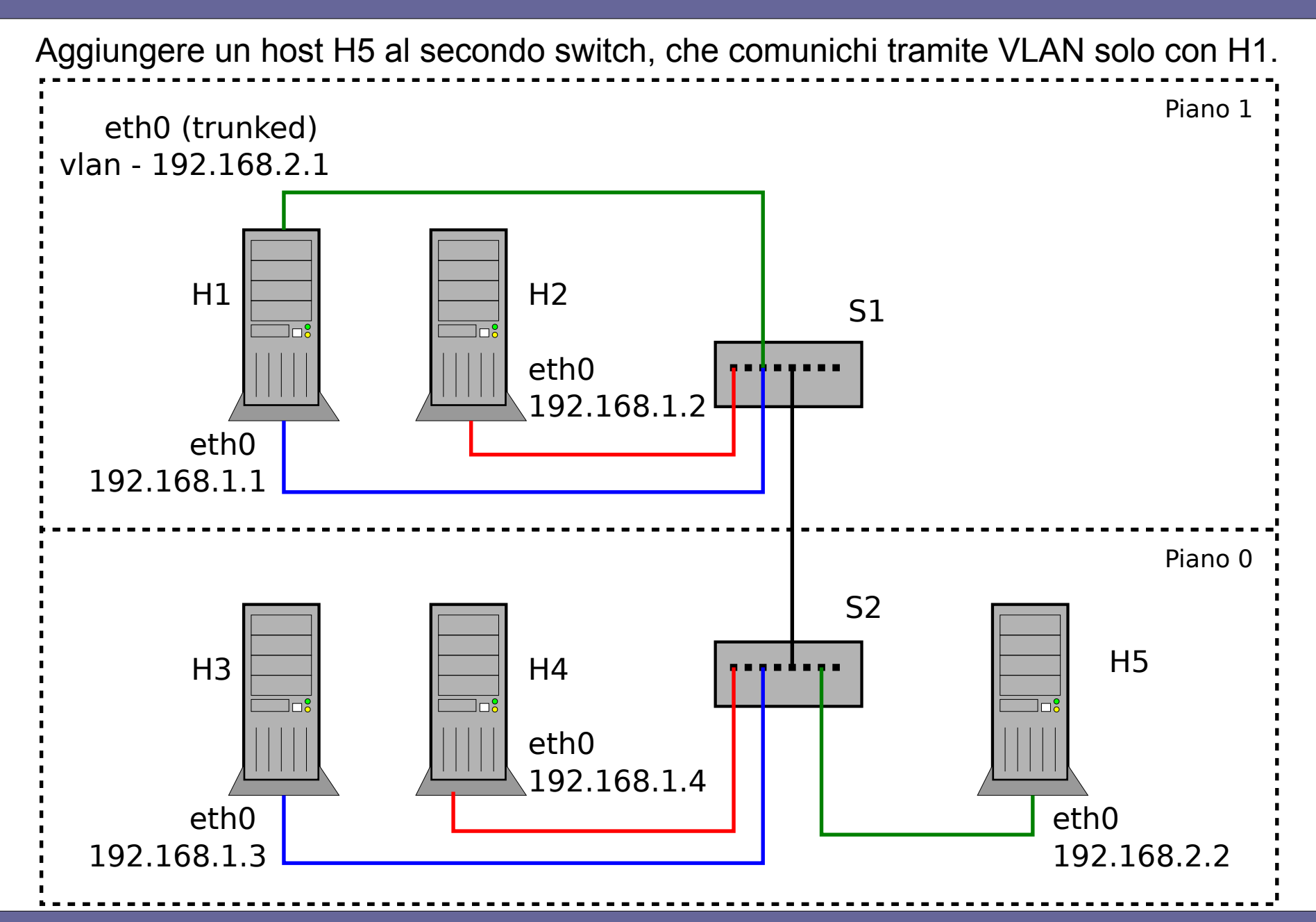

## **VLAN trunk: possibile soluzione**

- **Si decide che la VLAN aggiuntiva usa tag 30, e H5 è collegato alla porta 4 di s2**
- **Occorre:**
- Configurare H5
- **Necessario aggiungere un'interfaccia virtuale di tipo VLAN su H1**
- **Configurare i due switch per propagare correttamente I frame della vlan 30**

### **VLAN trunk: possibile soluzione**

**Necessario configurare i due switch in modo analogo rispetto a quanto fatto prima**

*switch1:* **vlan/create 30 vlan/addport 30 1 vlan/addport 30 3**

*switch2:* **vlan/create 30 port/setvlan 4 30 vlan/addport 30 3**

**NB**: la porta 1 di s1 sarà configurata in modalità trunk (tagged), mentre la 3 di s2 in modalità access link (untagged)

## **VLAN trunk: possibile soluzione (3)**

**Necessario aggiungere un'interfaccia virtuale di tipo VLAN su H1**

**Configurazione on-the-fly (usando ip):**

```
ip link add link eth0 vlan30 type vlan id 30
ip address add 192.168.2.1/24 dev vlan30
ip link set dev vlan30 up
```
**Configurazione permanente, aggiungere a /etc/network/interfaces:**

```
auto eth0.30
iface eth0.30 inet static
  address 192.168.2.1
  netmask 255.255.255.0
```
**NB: in entrambi i casi si assume che eth0 sia già up**

#### *Osservazioni*

- **Ci sono differenze a sniffare il traffico sull'interfaccia di rete fisica e su quella virtuale configurata per la VLAN sull'host H1?**
- **Provare ad analizzare il traffico usando anche il filtro vlan [id] su host configurati con collegamenti trunk. Cosa cambia?**
- **Provare a utilizzare il comando ping fra due host in VLAN separate. Che risultato si ottiene e perchè? Che tipo di traffico stiamo generando?**

#### *Osservazioni*

- **Proviamo a contattare h1 da h5**
	- # arping -i eth0 192.168.1.1
	- $-$  # ping 192.168.1.1
- **Che differenze osserviamo?**
- **Perché ci sono queste differenze?** [suggerimenti]
	- Ricordarsi quanto è stato accennato sul routing IP
	- Ricordarsi del comportamento di arp rispetto a interfacce dello stesso host